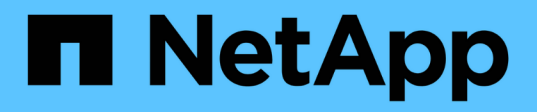

### **Configuración de relaciones de paridad (ONTAP 9.2 y versiones anteriores)**

System Manager Classic

NetApp June 22, 2024

This PDF was generated from https://docs.netapp.com/es-es/ontap-system-managerclassic/peering/task\_creating\_intercluster\_interfaces\_on\_all\_nodes.html on June 22, 2024. Always check docs.netapp.com for the latest.

# **Tabla de contenidos**

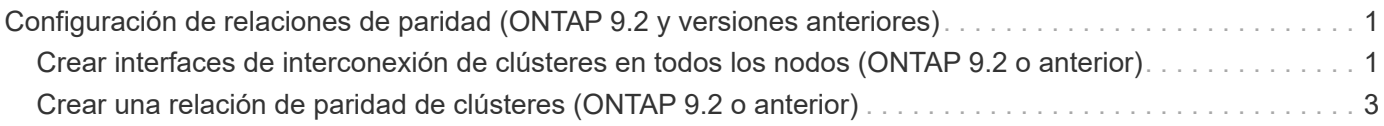

## <span id="page-2-0"></span>**Configuración de relaciones de paridad (ONTAP 9.2 y versiones anteriores)**

Mediante la interfaz *classic* de ONTAP con ONTAP 9.2 o una versión anterior de ONTAP 9, puede crear relaciones entre iguales de SVM.

Una relación de paridad define las conexiones de red que permiten que clústeres y SVM intercambien datos de forma segura. Debe crear una relación de paridad entre clústeres para poder crear una relación de paridad de SVM.

### <span id="page-2-1"></span>**Crear interfaces de interconexión de clústeres en todos los nodos (ONTAP 9.2 o anterior)**

Mediante la interfaz *classic* de ONTAP con ONTAP 9.2 o una versión anterior de ONTAP 9, puede crear LIF de interconexión de clústeres que se usarán para la agrupación en clústeres.

Los clústeres se comunican entre sí mediante interfaces lógicas (LIF) dedicadas a la comunicación entre clústeres. Debe crear una LIF de interconexión de clústeres en cada espacio IP que se utilizará para la agrupación en clústeres. Los LIF deben crearse en cada nodo de cada clúster para el que desea crear una relación de paridad.

### **Antes de empezar**

Debe haber identificado la subred y los puertos, así como las direcciones IP, que planea usar para las LIF de interconexión de clústeres.

### **Acerca de esta tarea**

Este procedimiento debe ejecutarse en ambos clústeres para los que desee crear una relación de paridad. Por ejemplo, si tiene un clúster de cuatro nodos en el que desea establecer la paridad entre el clúster X en el espacio IP A y entre el clúster y en el espacio IP y, necesitará un total de ocho LIF de interconexión de clústeres; Cuatro en el espacio IP A (uno por nodo) y cuatro en el espacio IP y (uno por nodo).

### **Pasos**

- <span id="page-2-2"></span>1. cree una LIF de interconexión de clústeres en un nodo del clúster de origen:
	- a. Vaya a la ventana **interfaces de red**.
	- b. Haga clic en **Crear**.

Se muestra el cuadro de diálogo Crear interfaz de red.

c. Escriba un nombre para la LIF entre clústeres.

Puede utilizar «'icl01'» para la LIF de interconexión de clústeres del primer nodo y «'icl02» para la LIF de interconexión de clústeres del segundo nodo.

- d. Seleccione **Intercluster Connectivity** como la función de interfaz.
- e. Seleccione el espacio IP.
- f. En el cuadro de diálogo **Agregar detalles**, seleccione **usando una subred** en la lista desplegable **asignar dirección IP** y, a continuación, seleccione la subred que desea usar para la comunicación

entre clústeres.

De forma predeterminada, la dirección IP se selecciona automáticamente desde la subred después de hacer clic en **Crear**. Si no desea usar la dirección IP que está seleccionada automáticamente, debe especificar manualmente la dirección IP que usa el nodo para la comunicación entre clústeres.

g. Si desea especificar manualmente la dirección IP que utiliza el nodo para la comunicación entre clústeres, seleccione **usar esta dirección IP** y escriba la dirección IP.

Debe asegurarse de que la dirección IP que desea utilizar ya esté disponible en la subred o que se pueda añadir a la subred más adelante.

- h. En el área **puertos**, haga clic en el nodo que está configurando y seleccione el puerto que desea utilizar para este nodo.
- i. Si ha decidido no compartir puertos para la comunicación entre clústeres con la comunicación de datos, confirme que el puerto seleccionado muestra "'0'" en la columna **Hosted Interface Count**.

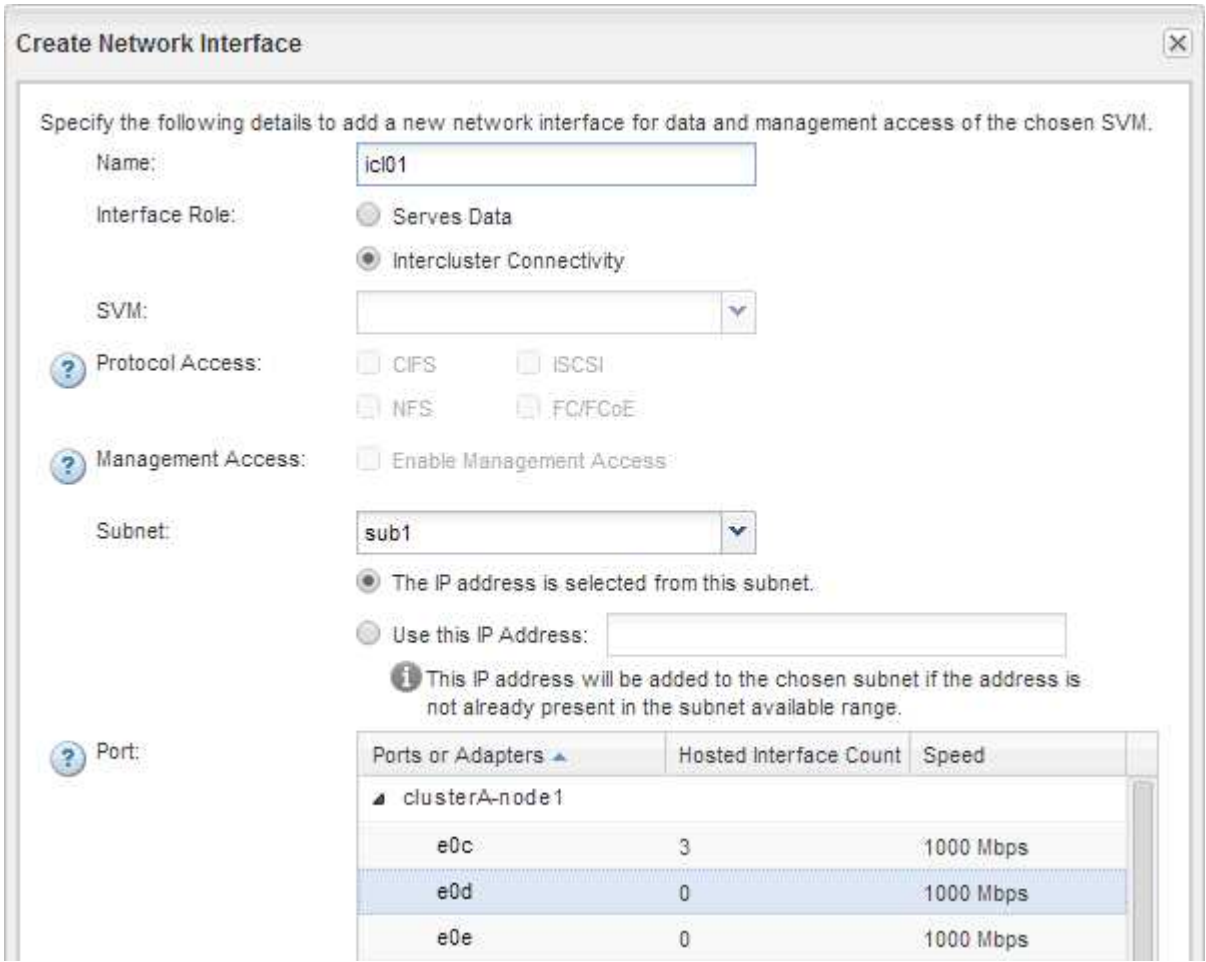

- j. Haga clic en **Crear**.
- 2. Repetición [Paso 1](#page-2-2) para cada nodo del clúster.

Cada nodo del clúster tiene una LIF de interconexión de clústeres.

- 3. Anote las direcciones IP de las LIF de interconexión de clústeres de manera que pueda utilizarlas posteriormente cuando cree relaciones de paridad con otros clústeres:
	- a. En la ventana **interfaces de red**, en la columna **rol**, haga clic en , Desactive la casilla de

verificación **todo** y, a continuación, seleccione **Intercluster**.

La ventana Network interfaces muestra solo las LIF de interconexión de clústeres.

b. Anote las direcciones IP que aparecen en la columna **direcciones IP/WWPN** o deje abierta la ventana **interfaces de red** para poder recuperar las direcciones IP más adelante.

Puede hacer clic en el icono de visualización de columna (**[[[k]**) para ocultar las columnas que no desea ver.

### **Resultados**

Todos los nodos de cada clúster tienen LIF de interconexión de clústeres que se pueden comunicar entre sí.

### <span id="page-4-0"></span>**Crear una relación de paridad de clústeres (ONTAP 9.2 o anterior)**

Mediante la interfaz *classic* de ONTAP con ONTAP 9.2 o una versión anterior de ONTAP 9, puede crear una relación entre iguales de clústeres entre dos clústeres introduciendo una clave de acceso predeterminada y las direcciones IP de las LIF entre clústeres del clúster remoto, y, a continuación, verificar que la relación se ha creado correctamente.

### **Antes de empezar**

- Debe conocer las direcciones IP de todas las LIF de interconexión de clústeres de los clústeres que desea configurar la paridad.
- Debe conocer la frase de contraseña que utilizará para cada relación entre iguales.

### **Acerca de esta tarea**

Debe realizar este procedimiento en cada clúster.

### **Pasos**

- 1. En el clúster de origen, cree una relación de paridad con el clúster de destino.
	- a. Haga clic en la ficha **configuraciones**.
	- b. En el panel **Configuración de clúster**, haga clic en **compañeros de clúster**.
	- c. Haga clic en **Crear**.

Aparecerá el cuadro de diálogo **Crear par de clúster**.

- d. en el área **Detalles del clúster remoto con relación de paridad**, especifique la frase de acceso que utilizarán ambos compañeros para garantizar una relación de paridad de clúster autenticada.
- e. Introduzca las direcciones IP de todas las LIF de interconexión de clústeres del clúster de destino (una por nodo) separadas por comas.

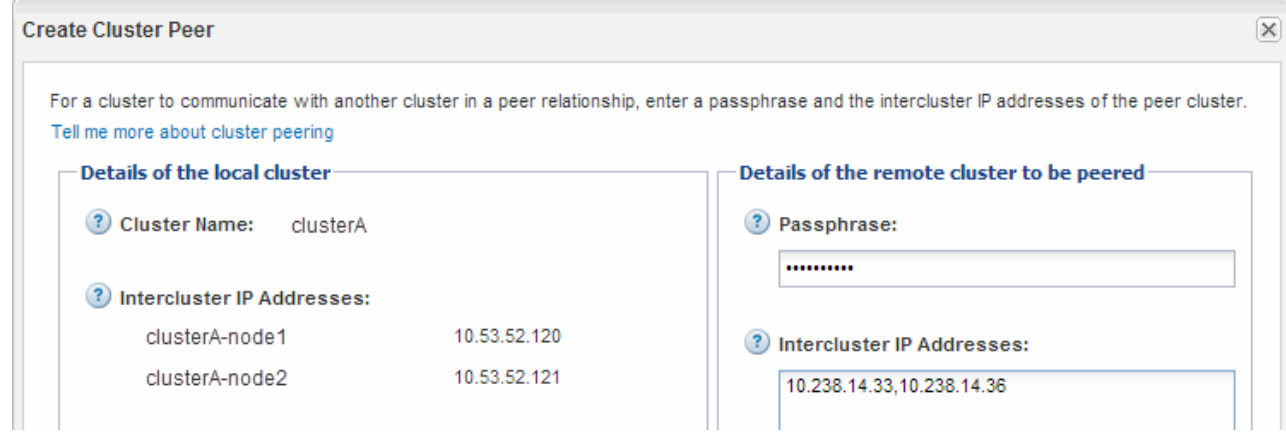

f. Haga clic en **Crear**.

El estado de autenticación es «'pendiente'» porque sólo se ha configurado un clúster.

- 2. Cambie al clúster de destino y cree una relación entre iguales de clústeres con el clúster de origen:
	- a. Haga clic en la ficha **configuraciones**.
	- b. En el panel **Configuración de clúster**, haga clic en **compañeros de clúster**.
	- c. Haga clic en **Crear**.

Se muestra el cuadro de diálogo Create Cluster Peer.

d. En el área **Detalles del clúster remoto con relación de paridad**, especifique la misma frase de acceso que especificó en Paso 1d Y las direcciones IP de las LIF de interconexión de clústeres del clúster de origen y, a continuación, haga clic en **Crear**.

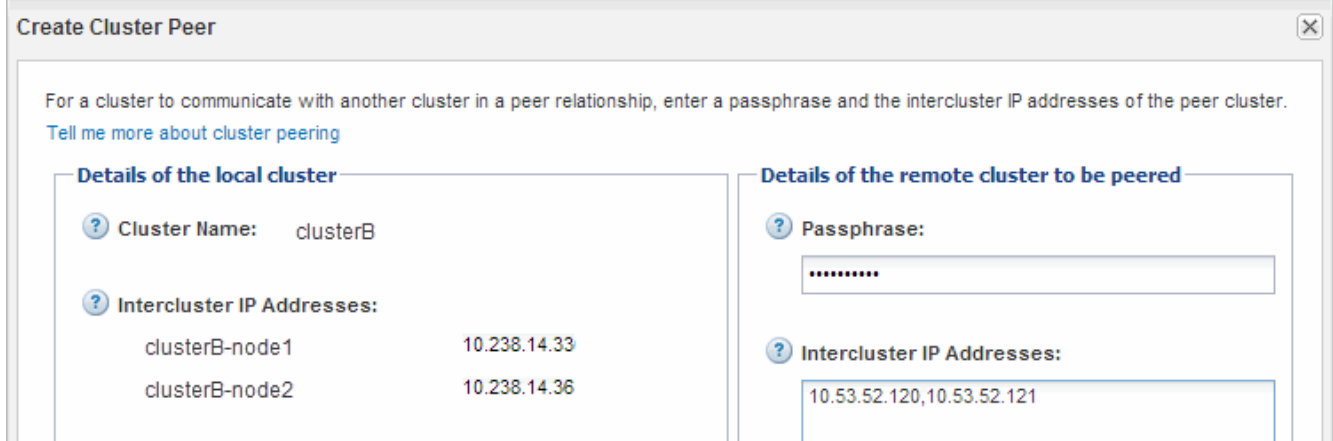

3. En la ventana **Cluster peers** del clúster de destino, confirme que el clúster de origen es «'disponible'» y que el estado de autenticación es «'OK'».

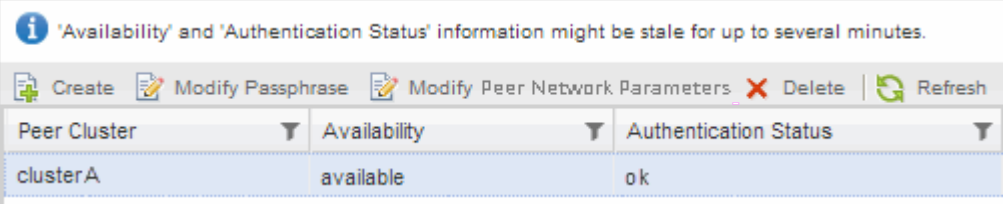

Puede que tenga que hacer clic en **Actualizar** para ver la información actualizada.

Los dos clústeres tienen una relación de paridad.

4. Cambie al clúster de origen y confirme que el clúster de destino es «'disponible'» y que el estado de autenticación es «'Aceptar'».

Puede que tenga que hacer clic en **Actualizar** para ver la información actualizada.

### **Qué hacer a continuación**

Cree una relación entre iguales de SVM de origen y de destino mientras crea una relación de protección de datos entre el volumen de origen y el volumen de destino.

["Backup de volúmenes mediante SnapVault"](https://docs.netapp.com/es-es/ontap-system-manager-classic/volume-backup-snapvault/index.html)

["Preparación para la recuperación ante desastres de volúmenes"](https://docs.netapp.com/es-es/ontap-system-manager-classic/volume-disaster-recovery/index.html)

#### **Información de copyright**

Copyright © 2024 NetApp, Inc. Todos los derechos reservados. Imprimido en EE. UU. No se puede reproducir este documento protegido por copyright ni parte del mismo de ninguna forma ni por ningún medio (gráfico, electrónico o mecánico, incluidas fotocopias, grabaciones o almacenamiento en un sistema de recuperación electrónico) sin la autorización previa y por escrito del propietario del copyright.

El software derivado del material de NetApp con copyright está sujeto a la siguiente licencia y exención de responsabilidad:

ESTE SOFTWARE LO PROPORCIONA NETAPP «TAL CUAL» Y SIN NINGUNA GARANTÍA EXPRESA O IMPLÍCITA, INCLUYENDO, SIN LIMITAR, LAS GARANTÍAS IMPLÍCITAS DE COMERCIALIZACIÓN O IDONEIDAD PARA UN FIN CONCRETO, CUYA RESPONSABILIDAD QUEDA EXIMIDA POR EL PRESENTE DOCUMENTO. EN NINGÚN CASO NETAPP SERÁ RESPONSABLE DE NINGÚN DAÑO DIRECTO, INDIRECTO, ESPECIAL, EJEMPLAR O RESULTANTE (INCLUYENDO, ENTRE OTROS, LA OBTENCIÓN DE BIENES O SERVICIOS SUSTITUTIVOS, PÉRDIDA DE USO, DE DATOS O DE BENEFICIOS, O INTERRUPCIÓN DE LA ACTIVIDAD EMPRESARIAL) CUALQUIERA SEA EL MODO EN EL QUE SE PRODUJERON Y LA TEORÍA DE RESPONSABILIDAD QUE SE APLIQUE, YA SEA EN CONTRATO, RESPONSABILIDAD OBJETIVA O AGRAVIO (INCLUIDA LA NEGLIGENCIA U OTRO TIPO), QUE SURJAN DE ALGÚN MODO DEL USO DE ESTE SOFTWARE, INCLUSO SI HUBIEREN SIDO ADVERTIDOS DE LA POSIBILIDAD DE TALES DAÑOS.

NetApp se reserva el derecho de modificar cualquiera de los productos aquí descritos en cualquier momento y sin aviso previo. NetApp no asume ningún tipo de responsabilidad que surja del uso de los productos aquí descritos, excepto aquello expresamente acordado por escrito por parte de NetApp. El uso o adquisición de este producto no lleva implícita ninguna licencia con derechos de patente, de marcas comerciales o cualquier otro derecho de propiedad intelectual de NetApp.

Es posible que el producto que se describe en este manual esté protegido por una o más patentes de EE. UU., patentes extranjeras o solicitudes pendientes.

LEYENDA DE DERECHOS LIMITADOS: el uso, la copia o la divulgación por parte del gobierno están sujetos a las restricciones establecidas en el subpárrafo (b)(3) de los derechos de datos técnicos y productos no comerciales de DFARS 252.227-7013 (FEB de 2014) y FAR 52.227-19 (DIC de 2007).

Los datos aquí contenidos pertenecen a un producto comercial o servicio comercial (como se define en FAR 2.101) y son propiedad de NetApp, Inc. Todos los datos técnicos y el software informático de NetApp que se proporcionan en este Acuerdo tienen una naturaleza comercial y se han desarrollado exclusivamente con fondos privados. El Gobierno de EE. UU. tiene una licencia limitada, irrevocable, no exclusiva, no transferible, no sublicenciable y de alcance mundial para utilizar los Datos en relación con el contrato del Gobierno de los Estados Unidos bajo el cual se proporcionaron los Datos. Excepto que aquí se disponga lo contrario, los Datos no se pueden utilizar, desvelar, reproducir, modificar, interpretar o mostrar sin la previa aprobación por escrito de NetApp, Inc. Los derechos de licencia del Gobierno de los Estados Unidos de América y su Departamento de Defensa se limitan a los derechos identificados en la cláusula 252.227-7015(b) de la sección DFARS (FEB de 2014).

#### **Información de la marca comercial**

NETAPP, el logotipo de NETAPP y las marcas que constan en <http://www.netapp.com/TM>son marcas comerciales de NetApp, Inc. El resto de nombres de empresa y de producto pueden ser marcas comerciales de sus respectivos propietarios.